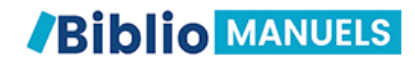

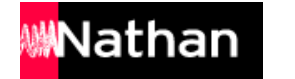

## COMMENT TÉLÉCHARGER MES MANUELS SUR MON ORDINATEUR ?

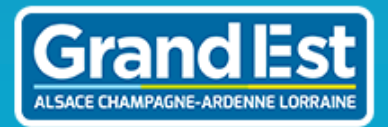

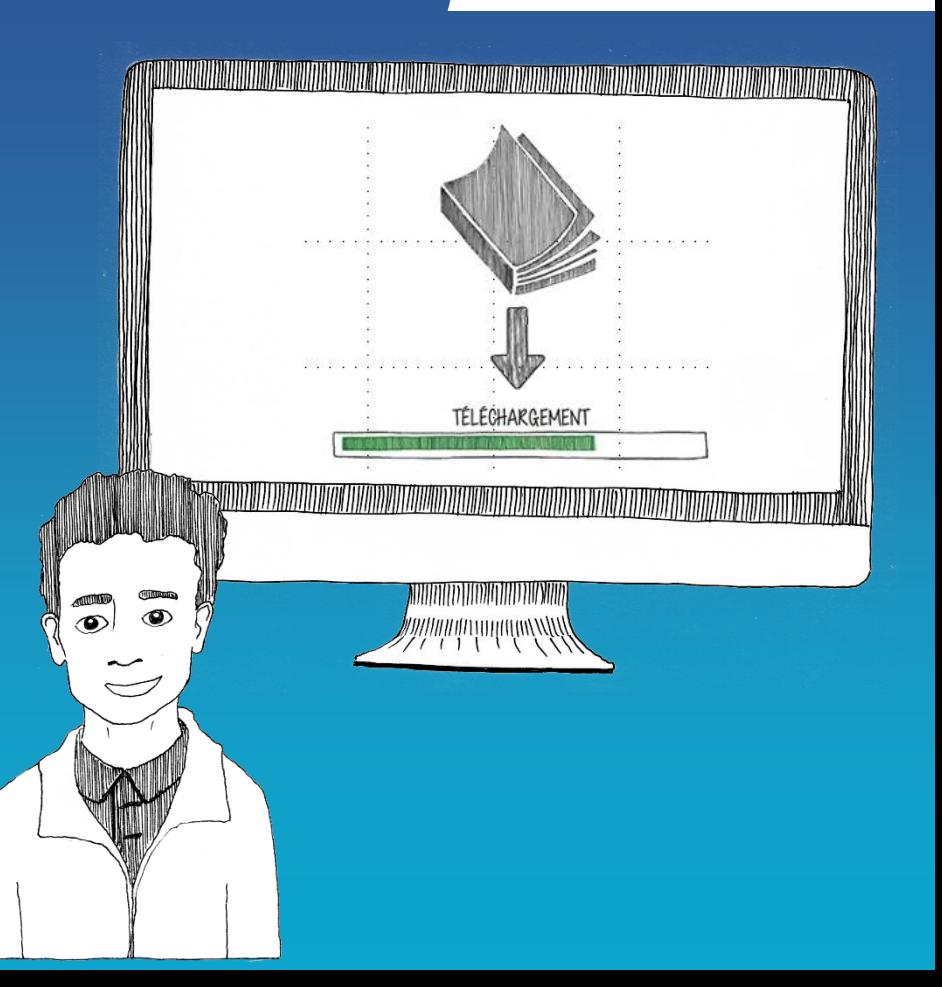

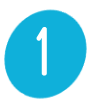

## Connectez -vous sur votre ENT avec vos identifiants.

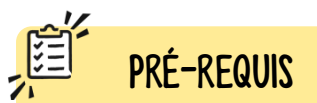

Avant de faire ces manipulations, nous vous invitons à installer ou mettre à jour l'application Biblio Manuels sur votre ordinateur [PC](https://play.google.com/store/apps/details?id=ean3133091123925.com.bordasnathan.bibliomanuels) ou [MAC.](https://apps.apple.com/fr/app/biblio-manuels/id1016005465)

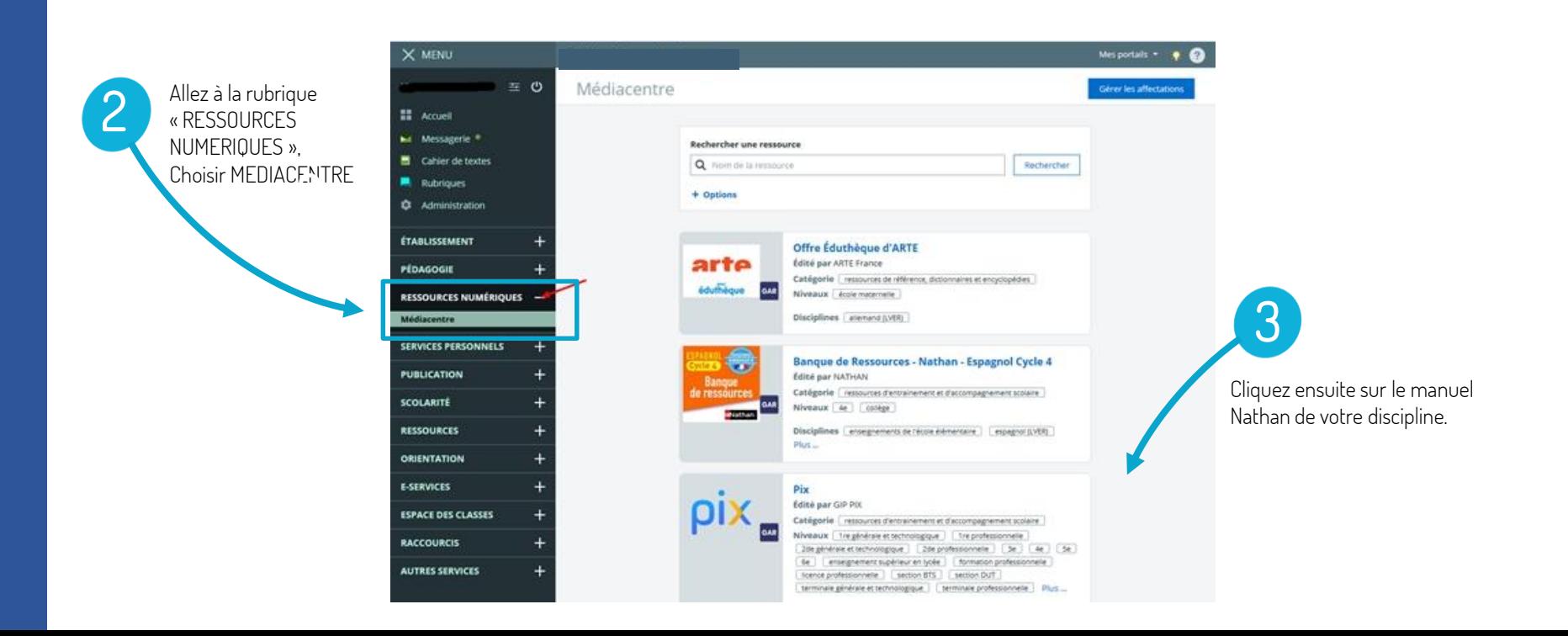

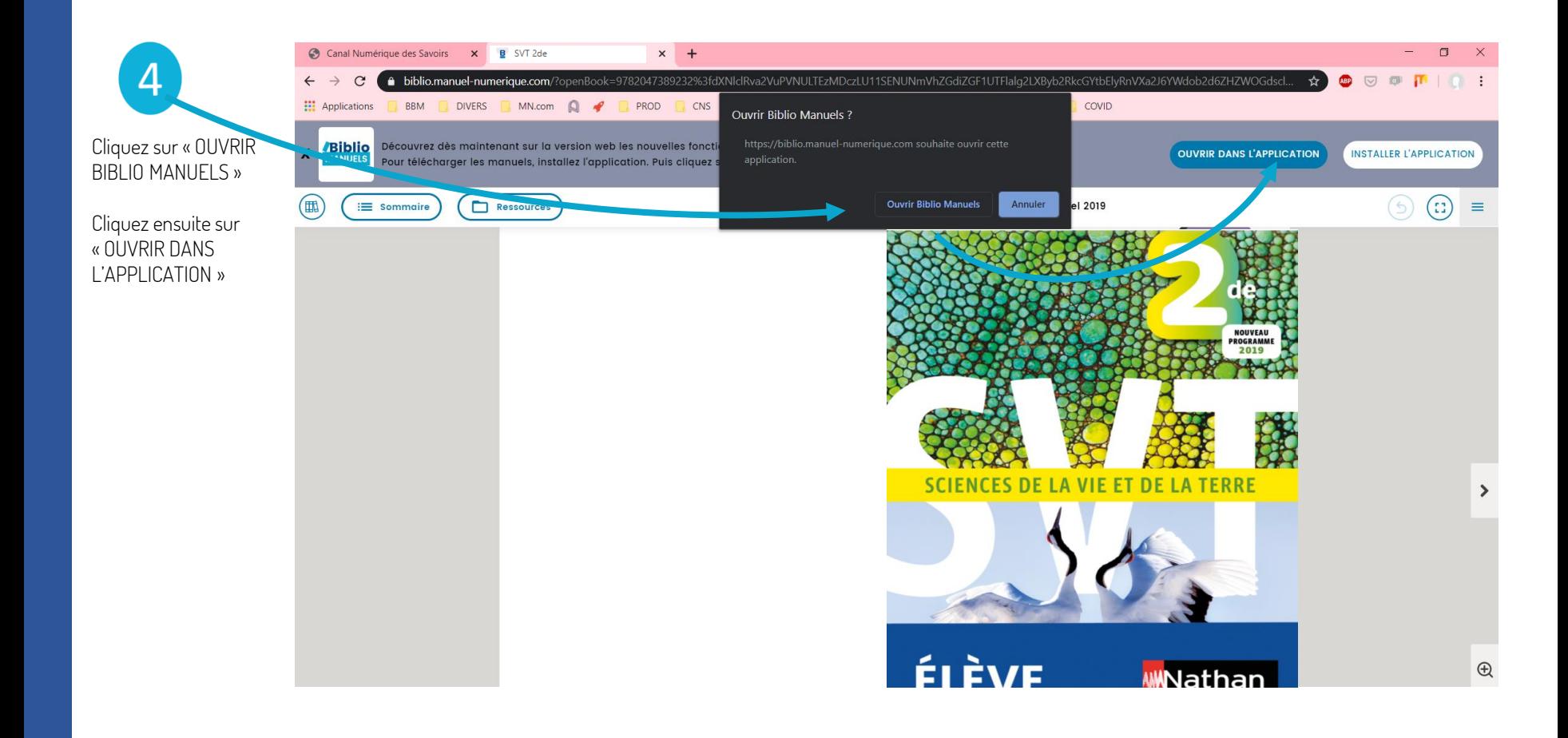

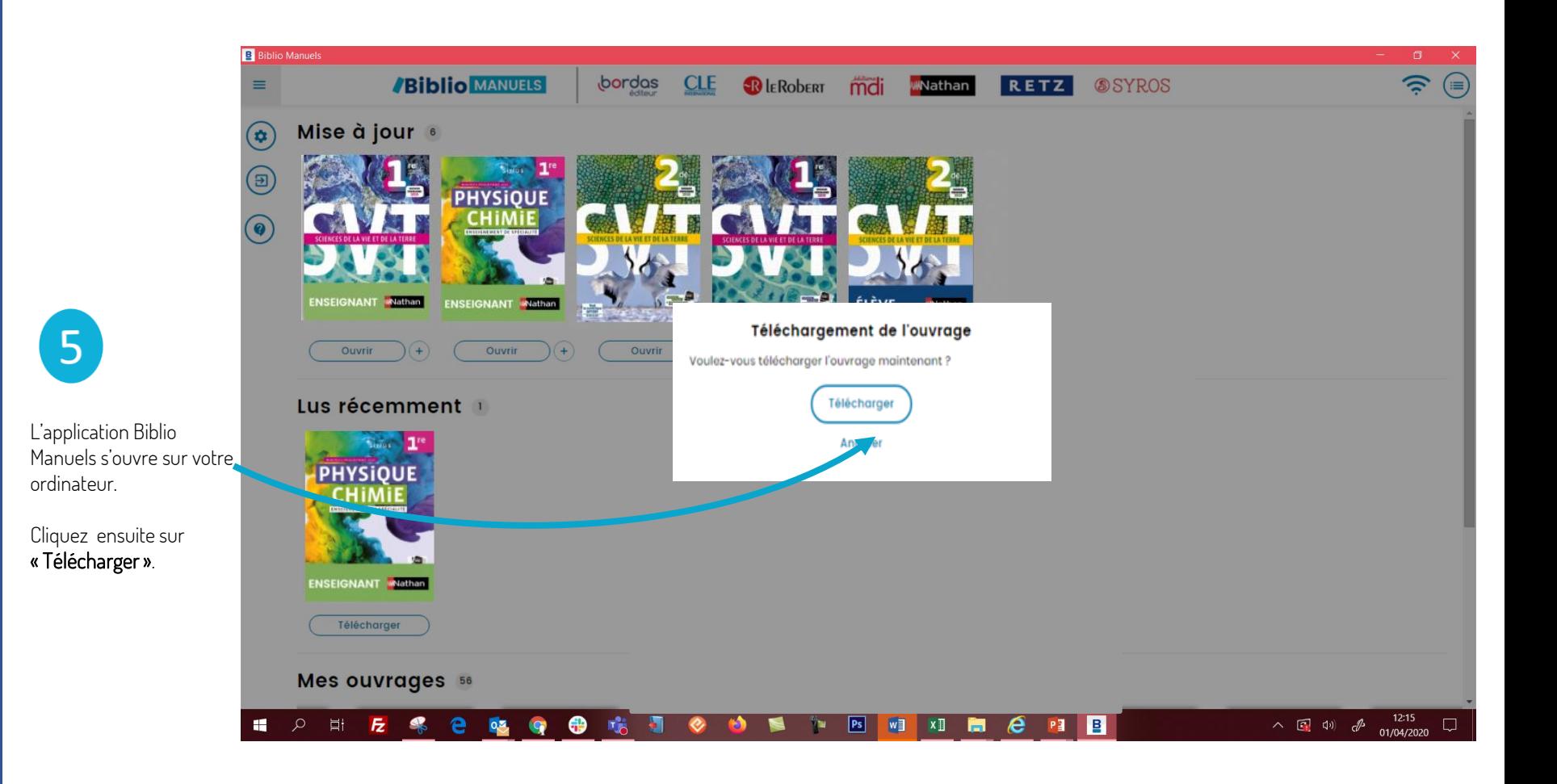

**B** Biblio Manuels

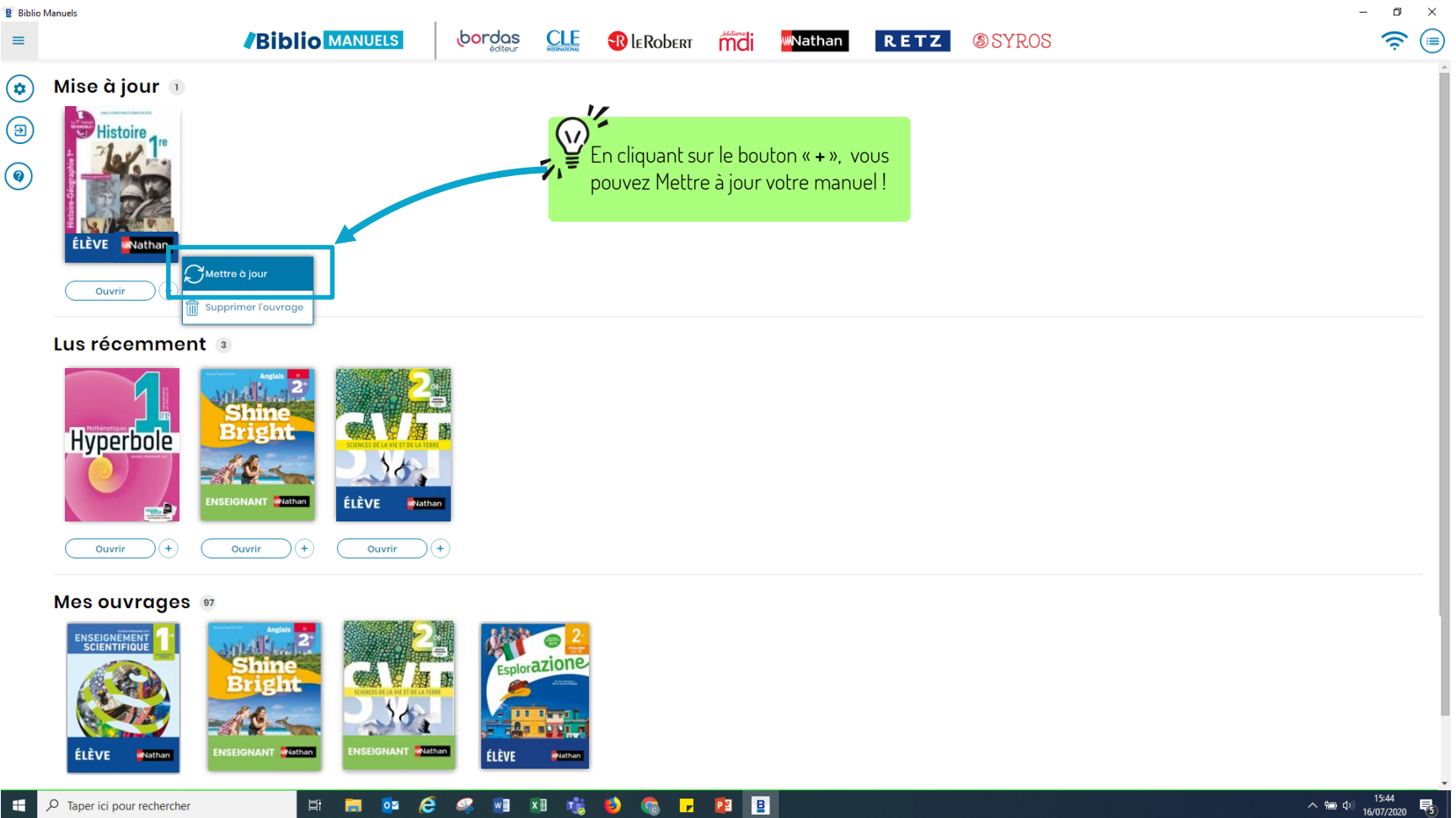

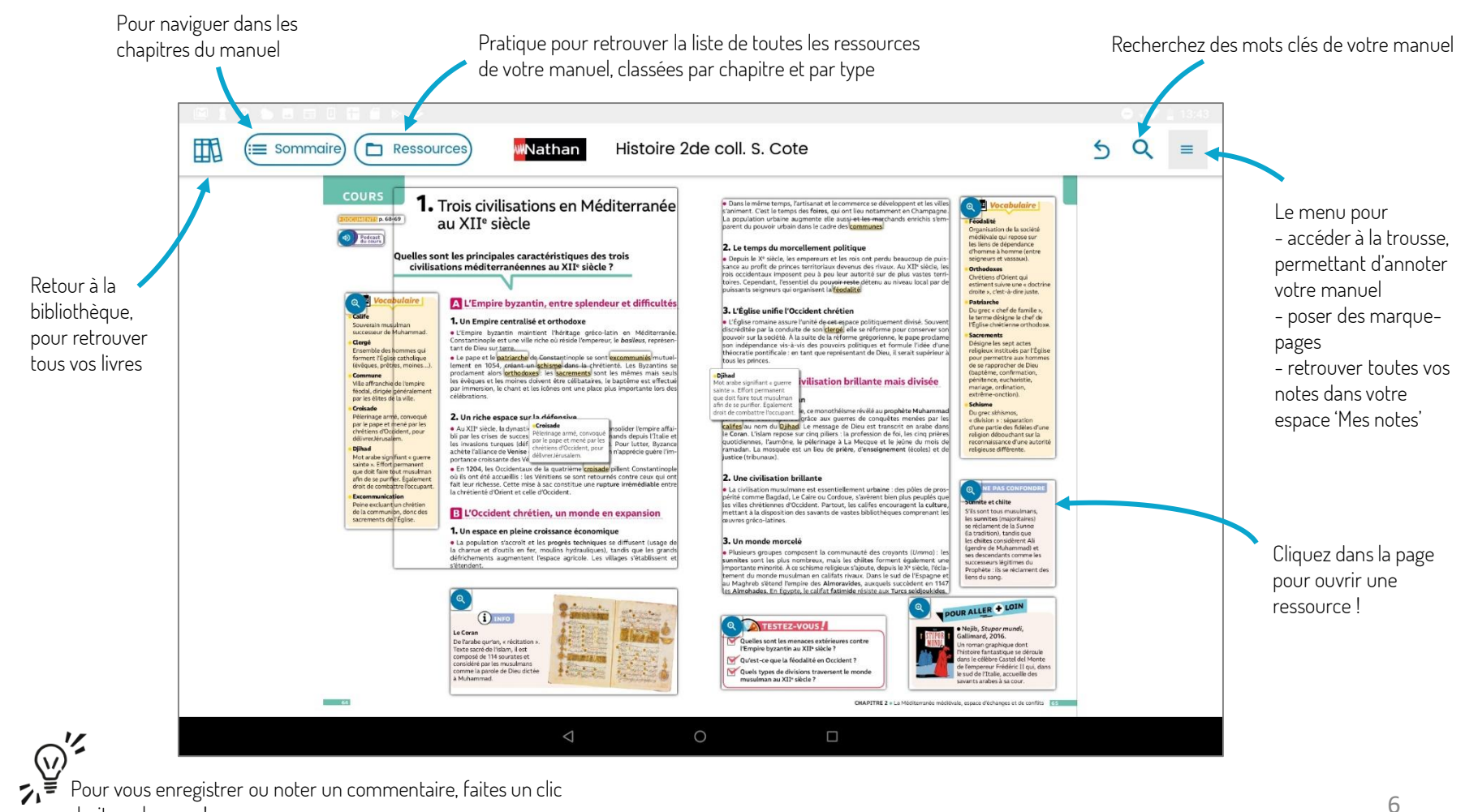

droit sur la page !